# Администрирование СДО Moodle

# Функции администратора

- Редактирование настроек сайта
- Добавление/Удаление/Редактировани е пользователей
- Назначение преподавателей/создателя курса
- Просмотр системных событий
- Резервное

сохранение/восстановление

#### Редактирование настроек сайта

- основные характеристики сайта (язык, временная зона, настройки безопасности, настройки операционной системы, настройки сервера электронной почты, настройки отображения информации о пользователе, настройки разрешений пользователей и др.);
- внешний вид сайта (название и краткое описание сайта, конфигурация первой страницы, обращение для преподавателей/студентов, настройка дизайна);
- просмотр информации о программных модулях, реализующих функционал учебного процесса (Scorm, Wiki, Анкета, Глоссарий, Задание, Опрос, Пояснение, Рабочая тетрадь, Ресурс, Семинар, Тест, Урок, Форум, Чат);
- установки автоматического резервного копирования и регламента его работы;
- базовые настройки редактора HTML, используемого при создании курсов.

Администратор имеет возможность просматривать списки пользователей системы, а также добавлять, удалять и редактировать учетные записи пользователей.

Добавление, удаление, редактирование пользователей

## Назначение преподавателей, создателя курса

Основной функцией администратора после установки и настройки системы является распределение прав создателей и преподавателей курса.

Для получения прав на создание/ редактирование курса пользователь должен пройти процедуру регистрации в общем порядке. Также пользователь может быть добавлен администратором вручную.

## Просмотр системных событий

#### Активность пользователей в системе записывается в виде последовательности действий, выполняемых пользователем указанием даты и времени совершенного действия.

Отдельно выбранный курс или вся система в целом может быть сохранена в виде архива (.zip) с целью обеспечения переноса системы/курса на другую систему или обеспечения резервного сохранения на случай системного сбоя.

# Установка Moodle под ОС Windows

- Распаковать пакет на диск или в папку
- В корневой директории запустить установочный файл setup\_xampp.bat
- В корневой директории запустить файл xampp-control.exe
- Снять флаги с Apache Svc и MySQL Svc
- Включить с помощь кнопок Start серверы Apache и MySQL

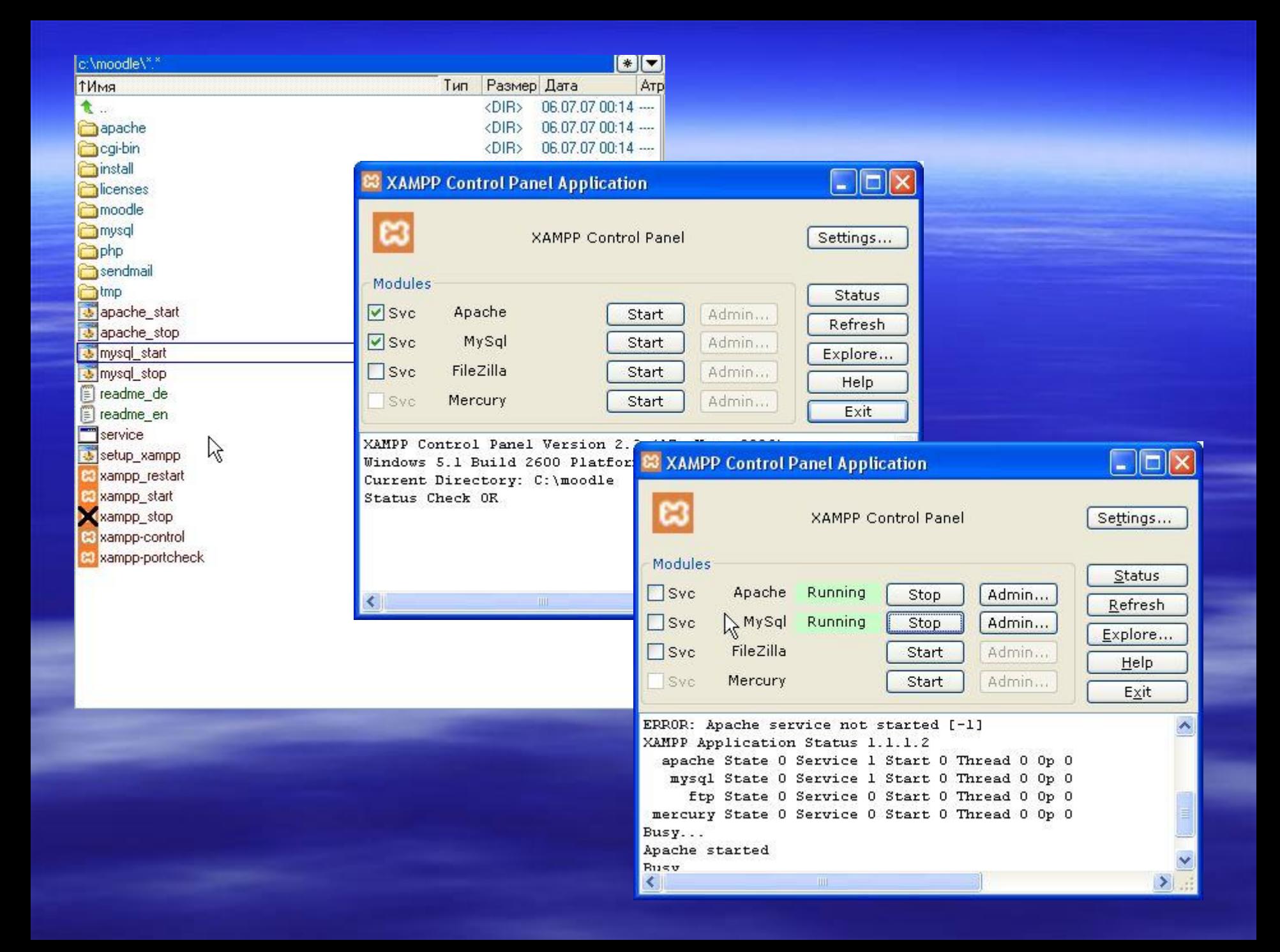